# Googleはみんなの便利箱 http://www.google.co.jp

## **管さんGoogleをお使いになっていますか?Yahoo ! のようなポータルサイトではなく、検索に特化したサイトで、検索結果の表示**  が速く、シンプルな画面で目的のホームページも探し易い検索エンジンです。最近ではGoogleも検索以外にもいろいろなサービスを提供しています。使い倒せ 使い倒せ

G

Googleを!

oogleを

!

!

## Gmail **Gmail Company of the Company of the Company of the Company of the Company of the Company of the Company of the Company of the Company of the Company of the Company of the Company of the Company of the Company of the**

**GmailはGoogle**の提供する**Webメールサービス**です。Webメールはメールの作成、送受信をWebブラウザのみでできるので、外出先のパソコンから でもメールを利用できます。**HotmailやYahoo!メール**、各プロバイダーのWebメールサービスなど、数多くのWebメールがありますが<mark>Gmail</mark>は他の サービスにはない特徴を持っています。利用には氏名、ユーザー名、パスワードなどを登録するだけです。 今すぐ上のURLにアクセス!

## ■2.5GBの大容量 (Webメールサービス最大の容量 もうメール削除の必要はない?)

 Gmailは数あるWebメールサービスの中でも最大の容量を誇ります。普通にメールを 使う場合、容量が足りなくなる心配はまずないといえるでしょう。受信トレイにメールがたまってきたら「**アーカイブ**」すればスッキリできます。削除されるわけではなく、**非表示**に なるだけですので検索の対象にもなります。アーカイブされたメールは「すべてのメール」 で表示されます。「受信トレイに移動」で元に戻すことも簡単にできます。

## ■強力な迷惑メールフィルタ (POP受信の設定でスパムメールを大幅カット)

**Gmail**では迷惑メールは自動で判別・分類され、受信トレイには入ってきません。もちろ ん完璧というわけではないですが、Gmailの迷惑メール判別は、数多くのGmailの利 用者よりフィードバックされた情報が元になり、またリアルタイムで更新されているため、**精度の高さには定評があります**。もちろんウイルスメールも削除してくれます。ご利用の プロバイダにメール転送サービスがあれば、受信メールを**Gmail**に転送してから通常の メールソフトでGmailのPOP受信をすれば多くのスパムメールをカットできます。

## ■ラベル (ほかにはない最大の魅力!いろんな切り口でメールを格納、抽出)

Outlookなどのメールソフトではフォルダでメールを分類しますが、 **Gmail**はフォルダと いう概念がなく、**ラベル**で分類を行います。 ラベルはフォルダと違い**一通のメールに複**<br><del>数付けることができますので、例えばちろメールに「ちょっのラベルに</del>写真」のラベルを 数付けることができますので、例えばあるメールに「友人」のラベルと「写真」のラベルを付けておけばどちらのラベルからでも探し出すことができます。 「**ラベル編集**」をクリック<br>| アラベルを作<u>はしておき、メールを受信したら「選択」にチェックを付けて「その</u>他の場 してラベルを作成しておき、メールを受信したら「選択」にチェックを付けて「その他の操 **作**」リストからラベルを選択します。あとは**ラベル**をクリックすると、そのラベルが付いた メールだけを抽出してくれます。フィルタを作成でラベルを自動で付けることもできます。ラベルを使いこなすことがGmail上達の第1歩です。

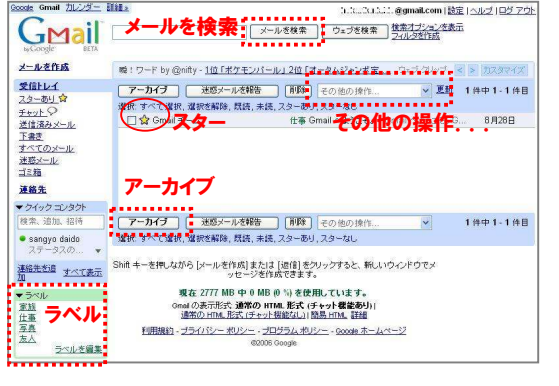

### ■スター (メールの一括操作はおまかせ!)

**スター(★)も、Gmail**ならではの便利な機能です。スターを 付けたメールすべてに一括で同じ操作が出来ます。一括抽出や一括削除するときに便利です。

### ■メールを検索 (さすがGoogle 一瞬でメールを検索)

 受信トレイにたくさんのメールがあふれていても、キーワードを入力して「**メールを検索**」すればアッという間に該当メ<del>ー</del> ルを抽出します。**Gmail**にフォルダ分けがないのがうなず けます。**検索オプションには豊富な検索条件**もあります。

## Googleマップ http://maps.google.co.jp/

Googleローカル http://local.google.co.jp/

画面上でスムーズにスクロールできる地図**サービス**です。何度も改良がなされており、 数ある地図サービスの中でもかなり使いや すいものとなっています。住所を入力して 検索するだけで、目的地周辺の地図を表示できます。場所の移動、拡大・縮小も全てマ ウス操作で簡単にできます。

また、地図以外に**衛星写真**を表示することも でき、実際の建物・道路、さらには車や人でさえ見えてしまうのです。 日本だけではなく世界全体に対応しているので、 外国の有名なスポットを探してみるのも面白いかもしれません。(アメリカの「自由の女神」です。→)

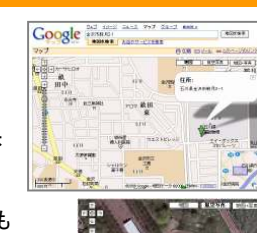

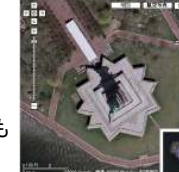

**Googleマップ**と連動したサービスで、地域を絞って店舗情報などを検索 できます。店舗情報等はタウンページのデータベースを元にして、更にG oogleが持っている膨大な数のサイトの情報も付加されているので、信頼性も高いといえます。

 Googleマップの画面で「お店**やサービスを検索**」を選択して 例えば、場所に、当社の住所 「金沢市鞍月2-1」を、キーワー ドに「コンビニ」を指定して検索 すると、当社の周辺にあるコン ビニがマップ上に目印付で表示されます。

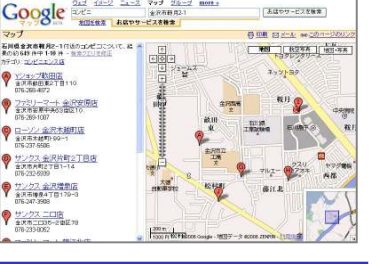

## 他にも便利なツールが満載!!

## ■Googleカレンダー

スケジュール管理ソフトです。 表示はカレンダー形式で、簡単 な操作で月・日の切替、予定の 登録ができます。最近日本語に 対応しました。個人用としてだけ でなく、会社やグループで共有も出来ます。

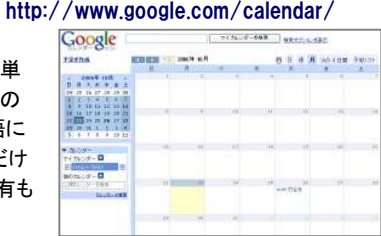

### ■Googleモバイル

■Googleモバイル http://mobile.google.co.jp/<br><mark>携帯版</mark>のGoogleです。携帯版といってもPC向けwebサイトも検索可 能です。外出先でちょっと調べたいことがあったら電話で聞くより前に携帯でググッてみてはどうでしょう?

### http://www.isoma.net/games/goggles.html ■**Goggles**

これはツールというより息抜きの ゲームと呼んだ方が良いかも知れません。Googleマップを使ったフライト シミュレータです。select a location で場所を選んでSTARTで開始します。JP - tokyoを選ぶと、東京の上空を<br><sub>武くでい</sub>て感覚が吐わえるのかた 飛んでいる感覚が味わえる?かも 知れません。キーボードの矢印キーで操作が出来ます。

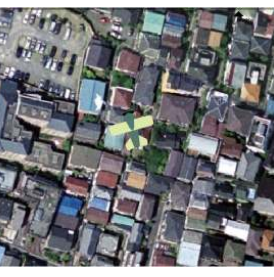

## チョッと裏技 複数のメールアドレス

Gmailでは@の前に半角の+(プラス)とアルファベットを組み合わせたメールアドレスも利用できます。たとえば仕事用のアドレスxxxx+<mark>kondo</mark>@gmail.comやプライベート用のxxxx+<mark>masaj</mark>i@gmail.comな どです。フィルタ機能を使って、+kondo宛のメールに「仕事」ラベル、+masaji宛のメールには「友人」ラベルを付けることも可能です。 1つのメールアドレスをグループや家族で使い分けたり出来るので、利用方法が広がります。

検索エンジンGoogleだけあって、メールの検索は瞬時です。通常のメーラーへの転送などのほか、もっと高度な機能もあります。 現在Webメールをお使いの方も、これからWebメールを始めようと思っている方も、一度Gmailを試してみてはいかがですか?

# 開発室から

 自宅のパソコンが壊れました。電源が勝手に入ったり切れたりしま す。電源を交換、メモリを交換。最終手段としてマザーボードまで新 規購入して交換しましたがダメです。残るはPCケース?そこで一番 安いPCケースを買ってきて組み立て直すとあら不思議。正常に起動したではありませんか。まさかPCケースが壊れるなんて・・・。